# PCA Revealed Part 7: PCA with R

#### **G**aston **S**anchez

August 2014

<span id="page-0-0"></span>Content licensed under [CC BY-NC-SA 4.0](http://creativecommons.org/licenses/by-nc-sa/4.0/)

# Readme

#### License:

Creative Commons Attribution-NonCommercial-ShareAlike 4.0 International License <http://creativecommons.org/licenses/by-nc-sa/4.0/>

#### You are free to:

**Share** — copy and redistribute the material

**Adapt** — rebuild and transform the material

#### Under the following conditions:

**Attribution** — You must give appropriate credit, provide a link to the license, and indicate if changes were made.

**NonCommercial** — You may not use this work for commercial purposes.

**Share Alike** — If you remix, transform, or build upon this work, you must distribute your contributions under the same license to this one.

# Introduction

## PCA

**Principal Components Analysis** (PCA) allows us to study and explore a set of quantitative variables measured on a set of objects

### Core Idea

With PCA we seek to reduce the dimensionality (reduce the number of variables) of a data set while retaining as much as possible of the variation present in the data

Toy Dataset cars2004

## Data cars2004

#### cars2004

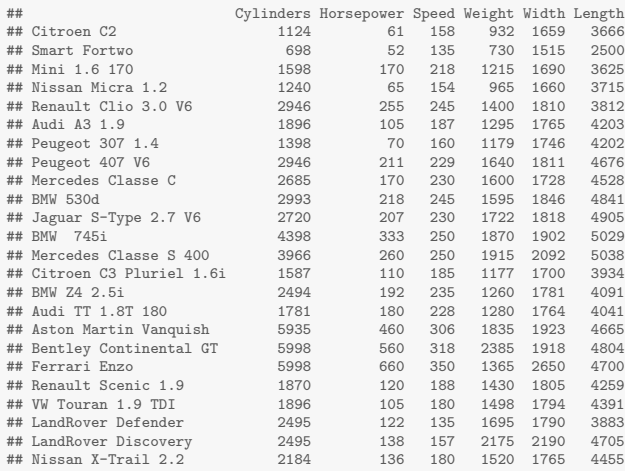

# Toy Data Example: cars2004

The data consists of 24 cars measured on the following six variables:

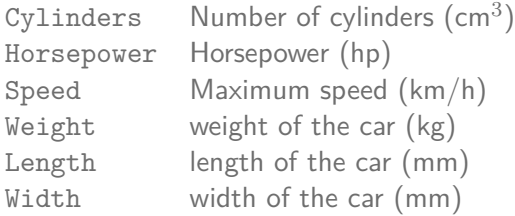

Example from Michel Tenenhaus (2007) book:

Statistique: Methodes pour decrire, expliquer et prevoir

## Data

Download the data in R using the package RCurl as follows:

```
# load package RCurl
library(RCurl)
# google docs spreadsheets url
google_docs = "https://docs.google.com/spreadsheet/"
# public key of data 'cars'
cars_key = "pub?key=0AjoVnZ9iB261dHRfQlVuWDRUSHdZQ1A4N294TEstc0E&output=csv"
# download URL of data file
cars csv = getURL(paste(google docs, cars key, sep = ""))
# import data in R (through a text connection)
cars2004 = read.csv(textConnection(cars_csv), row.names = 1, header = TRUE)
```
## Data

Use the function head() to take a peek of the data contained in cars2004:

*# take a peek* **head**(cars2004)

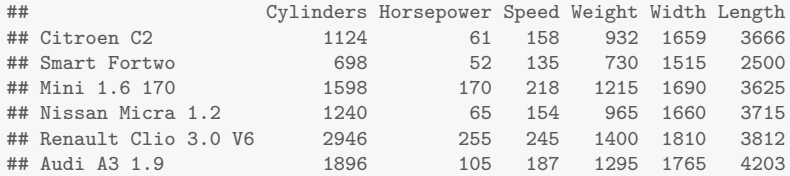

# Before applying PCA

# Preliminaries

Before performing a PCA (or any other multivariate method) we should start with some preliminary explorations

- $\blacktriangleright$  Descriptive statistics
- $\triangleright$  Basic graphical displays
- $\blacktriangleright$  Distribution of variables
- $\blacktriangleright$  Pair-wise correlations among variables
- $\blacktriangleright$  Perhaps transforming some variables
- $\blacktriangleright$  ETC

# Descriptive Statistics

Let's get some summary statistics:

```
# descriptive statistics
cars_stats = data.frame(
 Minimum = apply(cars2004, 2, min),
 Maximum = apply(cars2004, 2, max),
 Mean = apply(cars2004, 2, mean),
 Std_Dev = apply(cars2004, 2, sd))
```
**print**(cars\_stats, print.gap = 3)

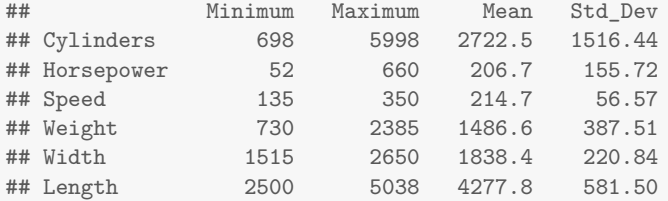

# Preliminary Displays

### Stars plot

Since we have a small number of observations (24 cars), we can use the function stars() to get an idea of the (dis)similarities between the cars:

```
# star plot
stars(cars2004, labels = abbreviate(rownames(cars2004), 6),
     nrow = 4, key.loc = c(8, 11.2)abline(h = 9.85, col = "gray90")
```
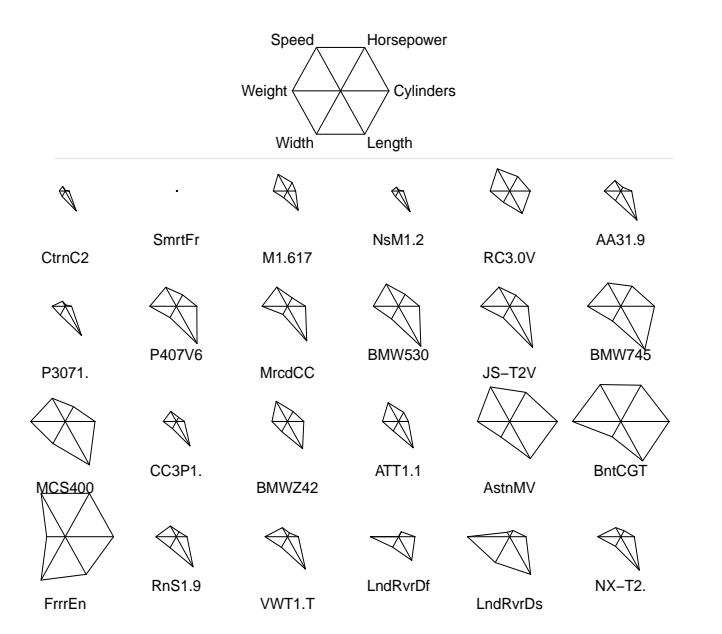

## Scatter-plot matrix

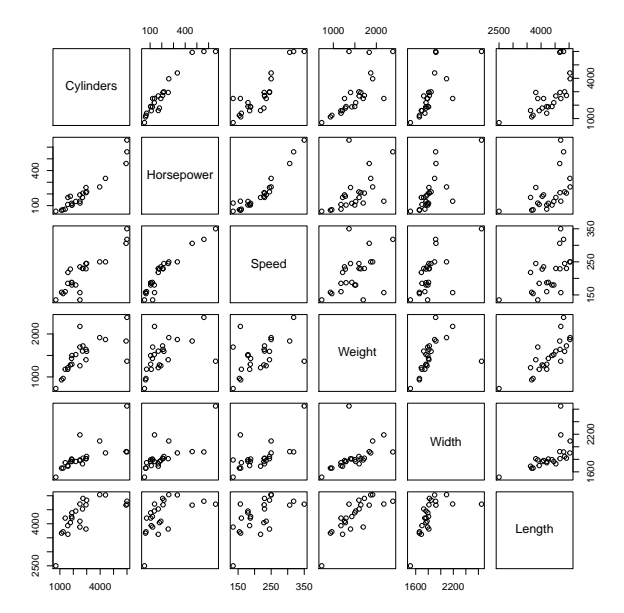

# Scatter-plot matrix

The previous graphic is obtained with the following command:

*# scatterplot to inspect pair-wise relations* **pairs**(cars2004)

Look at the pair-wise scatterplot:

- $\triangleright$  What kind of patterns do you see?
- $\triangleright$  What variables seem to be correlated with each other?
- $\triangleright$  Are there any points (objects) that stand out?
- If Is there anything in particular that calls your attention?

# Matrix of Correlations

We can also examine the correlations among variables:

```
# show lower triangular part of matrix of correlations
as.dist(round(cor(cars2004), 3))
```
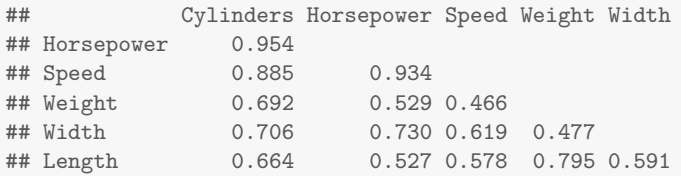

Notice how all variables are positively correlated

# PCA in R

# PCA in R

## Several functions (and packages) to perform PCA in R

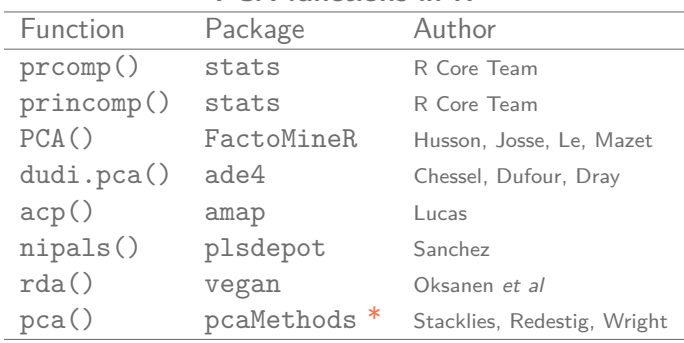

#### **PCA functions in R**

\*See <http://www.bioconductor.org/packages/release/bioc/html/pcaMethods.html> The default PCA functions in R are prcomp() and princomp()

# Eigenvalues, Scores, Loadings

### The minimal output from any PCA should contain 3 things:

- **Eigenvalues** provide information about the amount of variability captured by each principal component
- ► **Scores** or PCs that provide coordinates to graphically represent objects in a lower dimensional space
- **Loadings** provide information to determine what variables characterize each principal component

PCA with prcomp()

# PCA with prcomp()

One of the default PCA functions in R is prcomp():

```
# PCA with prcomp()
cars_prcomp = prcomp(cars2004, scale. = TRUE)
# what does prcomp() provide?
names(cars_prcomp)
## [1] "sdev" "rotation" "center" "scale" "x"
# eigenvalues
cars_prcomp$sdev^2
## [1] 4.41127 0.85341 0.43566 0.23587 0.05144 0.01235
```
scale.= TRUE indicates that PCA is performed on standardized data (mean  $= 0$ , variance  $= 1$ )

# PCA with prcomp() con't

*# scores* **round**(**head**(cars\_prcomp\$x, 5), 2)

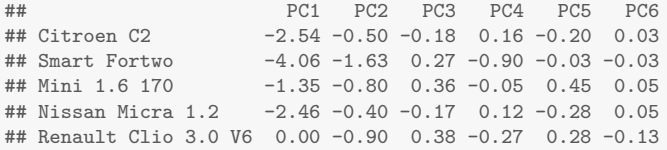

*# loadings* **round**(**head**(cars\_prcomp\$rotation, 5), 2)

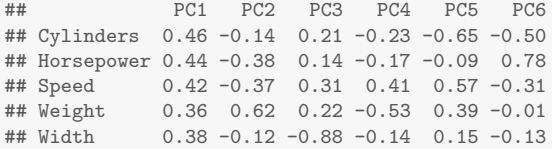

PCA with princomp()

# PCA with princomp()

The other default PCA function is princomp()

```
# PCA with princomp()
cars_princomp = princomp(cars2004, cor = TRUE)
# what does princomp() provide?
names(cars_princomp)
## [1] "sdev"  "loadings" "center"  "scale"  "n.obs"  "scores"
# eigenvalues
cars_princomp$sdevˆ2
## Comp.1 Comp.2 Comp.3 Comp.4 Comp.5 Comp.6
## 4.41127 0.85341 0.43566 0.23587 0.05144 0.01235
cor = TRUE indicates that PCA is performed on standardized data (mean = 0, variance
= 1)
```
# PCA with princomp() con't

*# scores* **round**(**head**(cars\_princomp\$scores, 5), 3)

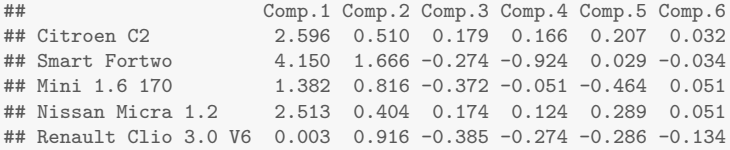

#### *# loadings* **round**(**head**(**unclass**(cars\_princomp\$loadings), 5), 3)

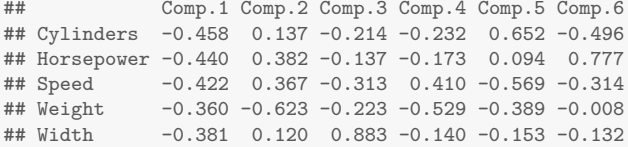

PCA with "FactoMineR"

# A richer and nicer PCA() with FactoMineR

```
library(FactoMineR)
# nice PCA
cars_pca = PCA(cars2004, graph = FALSE)
# what does PCA provide?
cars_pca
## **Results for the Principal Component Analysis (PCA)**
## The analysis was performed on 24 individuals, described by 6 variables
## *The results are available in the following objects:
##
    name description
## 1 "$eig" "eigenvalues"
## 2 "$var" "results for the variables"
                      " coord. for the variables"
## 4 "$var$cor" "correlations variables - dimensions"
## 5 "$var$cos2" "cos2 for the variables"
## 6 "$var$contrib" "contributions of the variables"
                     " results for the individuals"
## 8 "$ind$coord" "coord. for the individuals"
## 9 "$ind$cos2" "cos2 for the individuals"
                      " contributions of the individuals"
## 11 "$call" "summary statistics"
## 12 "$call$centre" "mean of the variables"
## 13 "$call$ecart.type" "standard error of the variables"
## 14 "$call$row.w" "weights for the individuals"
## 15 "$call$col.w" "weights for the variables"
```
*# load FactoMineR*

# About PCA()

#### Extensive output

As you can tell, there is an extensive list of results provided in the output of PCA() —by FactoMineR

#### Reading results

We'll discuss how to interpret the main results from PCA() and what things we should pay attention to

# Graphical Examination

With the obtained scores and loadings we can get several graphical displays

## Some graphics

- $\triangleright$  correlations between scores and variables
- $\blacktriangleright$  relationships among variables
- $\triangleright$  positions of objects on the score plots
- $\blacktriangleright$  (dis)siminalirities among objects
- $\blacktriangleright$  relationships between objects and variables

# What do we care about in PCA?

#### Some questions to keep in mind

- ► How many PCs should be retained?
- $\triangleright$  How good (or bad) is the data approximation with the reatined PCs?
- $\triangleright$  What variables characterize each PC?
- $\triangleright$  Which variables are influential, and how are they correlated?
- $\triangleright$  Which variables are responsible for the patterns among objects?
- $\triangleright$  Are there any outlier objects?

# How many PCs to retain?

There is no universal criterion to determine the number of PCs to retain. But we must look at the eigenvalues and see what's the percentage of variance captured by each dimension:

#### *# table of eigenvalues* cars\_pca\$eig

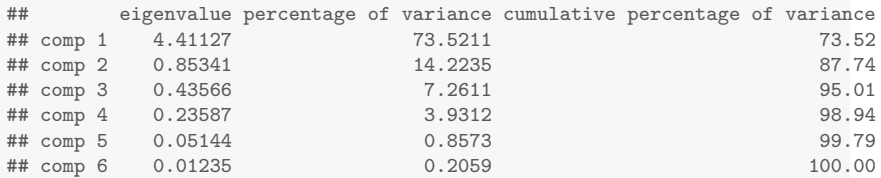

#### In this example we get 87% of variance explained with the first two PCs

# Screeplot of eigenvalues

```
# screeplot of eigenvalues
barplot(cars_pca$eig[,"eigenvalue"], border = NA, col = "gray80",
       names.arg = rownames(cars_pca$eig))
```
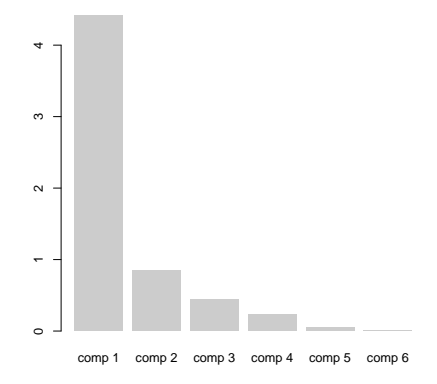

# What variables characterize each PC?

To see how each PC is characterized, we either check the loadings or the correlations between the variables and the PCs:

```
# correlations between variables and PCs
round(cars_pca$var$coord[,1:2], 4)
```
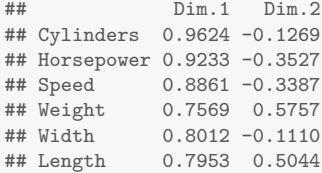

Notice that PC1 is positively correlated with all the variables. In turn, PC2 opposes Weight and Length against Cylinders, Horsepower, Speed and Weight

# Circle of Correlations

*# plot circle of correlations* **plot**(cars\_pca, choix = "var")

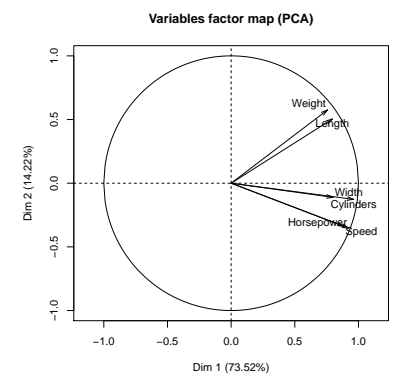

- $\triangleright$  We can read this plot as a radar.
- $\blacktriangleright$  The closer an arrow is to the circumference of the circle, the better its representation on the given axes.
- $\blacktriangleright$  Also note how the variables are grouped.

# Influence of variables on each PC?

We can also examine the contributions of the variables

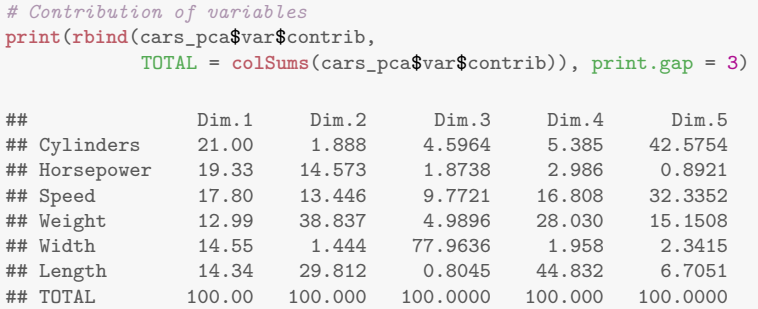

If all variables were to contribute uniformly, they would have a contribution of  $1/6$  or  $16.67\%$ .

# Influence of variables on each PC (con't)

To inspect what variables are above and below 16.67 we can create a barplot of variable contributions in the following form:

```
library(RColorBrewer)
# color palette
colpal = brewer.pal(n = 5, name = "Blues") [5:1]# Contribution of variables
barplot(t(cars_pca$var$contrib), beside = TRUE,
        border = NA, ylim = c(0, 90), col = colpal,
        legend.text = colnames(cars_pca$var$contrib),
        args.length = list(x = "top", ncol = 5, bty = 'n'))abline(h = 16, col = "#ff572255", lwd = 2)
```
# Influence of each variable on the obtained PCs

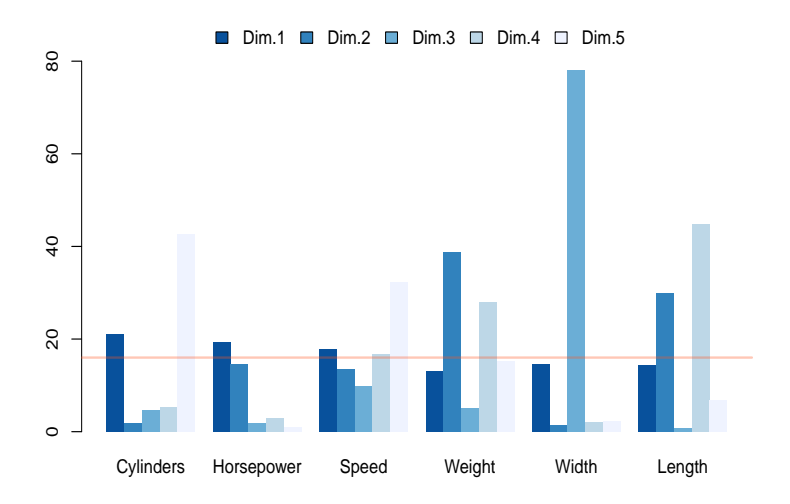

# PC scores

#### *# PC scores (first 2 dimesions)* **print**(**round**(cars\_pca\$ind\$coord[,1:2], 3),  $print_{gap} = 3$ )

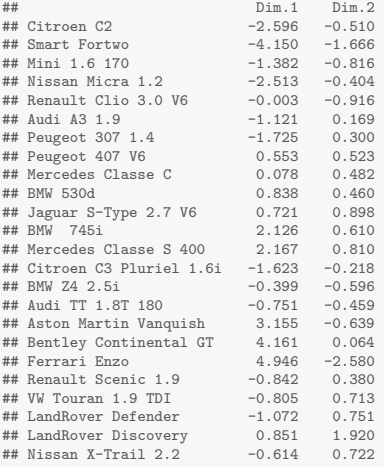

We can use the scores as coordinates to plot the objects in a scatterplot

# Default plot of objects in FactoMineR

*# plot of scores* **plot**(cars\_pca, choix = "ind")

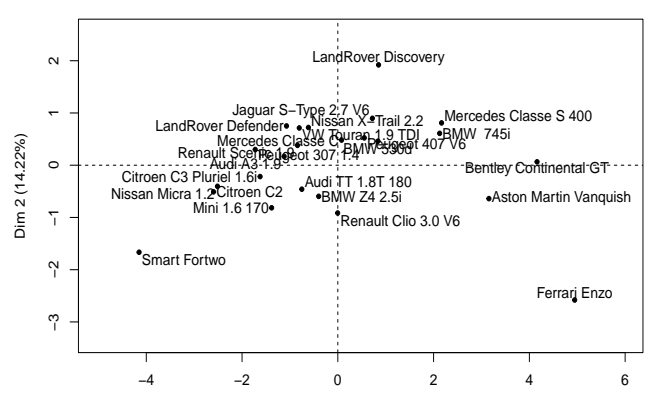

**Individuals factor map (PCA)**

Dim 1 (73.52%)

# Alternative plot of objects with ggplot2

```
# load ggplot2
library(ggplot2)
```

```
# data frame with observations from PCA results
cars pca obs = data.frame(cars pca$ind$coord[,1:3])
```

```
# PCA plots of observations
ggplot(cars_pca_obs, aes(x = Dim.1, y = Dim.2, label = rownames(cars2004))) +
 geom_hline(yintercept = 0, color = "gray70") +
 geom vline(xintercept = 0, color = "gray70") +geom_point(color = "#55555544", size = 5) +
 geom text(alpha = 0.55, size = 4) +
 xlab("PC1") +
 ylab("PC2") +
 xlim(-5, 6) +
 ggtitle("PCA plot of observations")
```
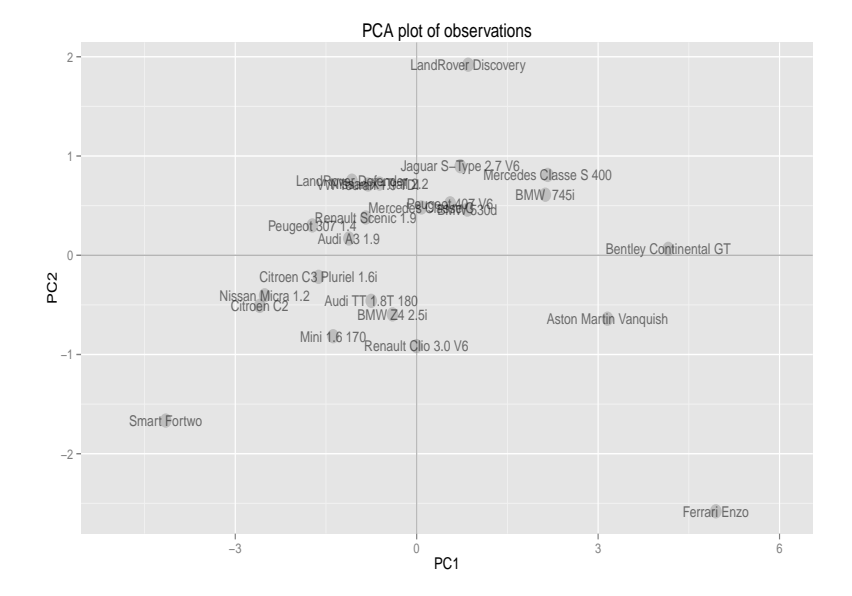

# Contributions of objects to PCs

```
# Contributions on PCs (first 2 dimesions)
print(round(cars_pca$ind$contrib[,1:2], 3),
     print_{gap} = 3)
```
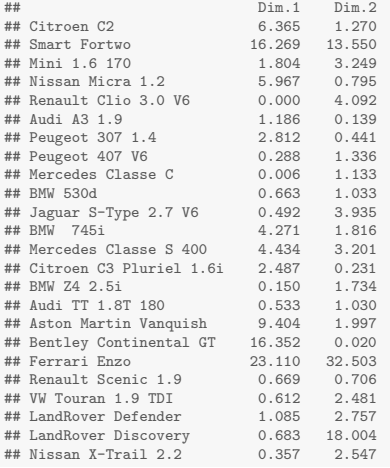

The contributions (in percentage) reflect the influence that each object has on the formation of the  $PCs$ .

If all objects had the same contribution on each PC, they would contribute with a value of  $4.16 = 100/24$ 

# Barplots of object contributions to PCs

```
op = par(mfrow = c(2,1))
```

```
# barplot of object contributions for PC1
barplot(cars_pca$ind$contrib[,1], border = NA, las = 2,
       names.arg = abbreviate(rownames(cars2004), 8), cex.names = 0.8)
title("Object Contributions on PC1", cex.main = 0.9)
abline(h = 4.16, col = "gray50")
```

```
# barplot of object contributions for PC2
barplot(cars_pca$ind$contrib[,2], border = NA, las = 2,
        names.arg = abbreviate(rownames(cars2004), 8), cex.names = 0.8)
title("Object Contributions on PC2", cex.main = 0.9)
abline(h = 4.16, col = "gray50")
```
**par**(op)

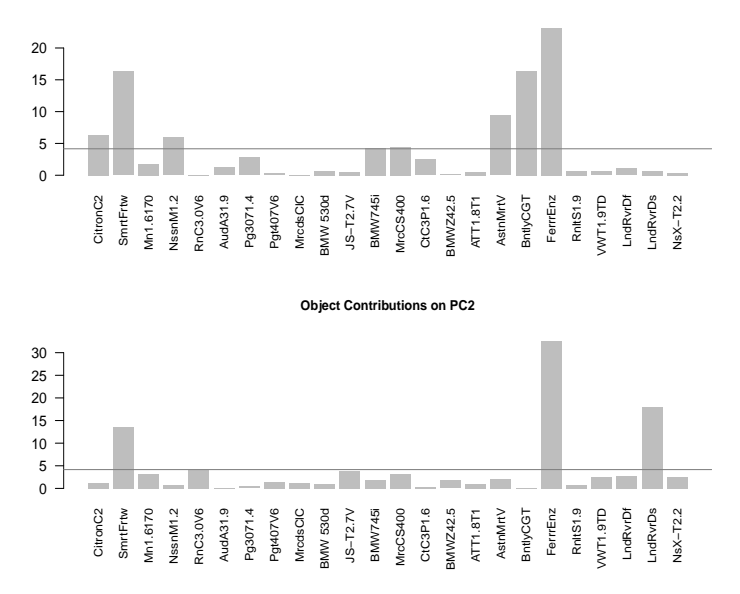

#### **Object Contributions on PC1**

# PCA with Clustering

We can gain some insight by combining PCA and Clustering

- $\blacktriangleright$  Is there a typology of objects?
- $\blacktriangleright$  How could they be clustered?

One option is to apply a hierarchical clustering to the obtained scores, and then add the clustered groups to the Scores scatterplot

# Hierarchical Clustering

```
# clustering
cars_clustering = hclust(dist(cars_pca$ind$coord), method = "ward")
plot(cars_clustering, xlab = "", sub = "")
```
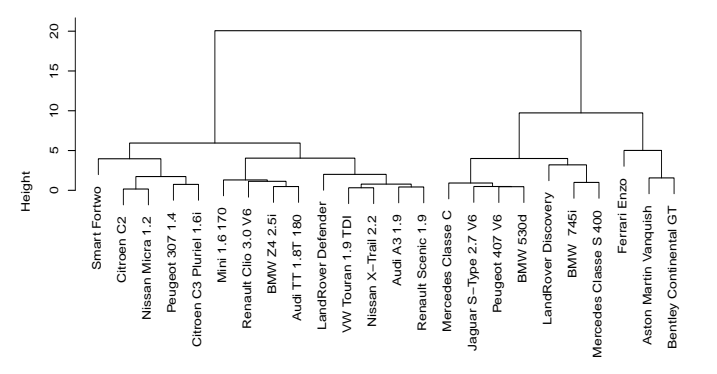

**Cluster Dendrogram**

# PC plot with clustering partition

```
# get 3 cluster
cars_clusters = cutree(cars_clustering, k = 3)
# add cluster to data frame of scores
cars_pca_obs$cluster = as.factor(cars_clusters)
# ggplot
ggplot(cars_pca_obs, aes(x=Dim.1, y=Dim.2, label=rownames(cars2004))) +
 geom_hline(yintercept = 0, color = "gray70") +
 geom_vline(xintercept = 0, color = "gray70") +
 geom_point(aes(color = cluster), alpha = 0.55, size = 3) +
 geom text(acs(color = cluster), alpha = 0.55, size = 4) +
 xlab("PC1") +
 ylab("PC2") +
 xlim(-5, 6) +
 ggtitle("PCA plot of observations")
```
![](_page_47_Figure_0.jpeg)

#### PCA plot of observations